# 連絡メールの保護者登録について

長南町立長南小学校

本校では、学校と保護者の迅速な情報共有のため、「連絡メールサービス」を利用いたします。 保護者の皆様は、携帯電話やパソコンで、学校からの配信メールを受信できます。

下記のサービスの概要や利用方法をご参照の上、是非ご登録いただきますようお願いいたします。

#### 1.サービスの概要

- 学校から保護者の皆様の携帯電話やパソコンに、メールを一斉配信するサービスです。
- ご利用は無料です。通信料のみ各ご家庭でのご負担となります。
- 皆様のメールアドレスは、学校にはわからないようになっており、個人情報がきちんと保護され ています。メールアドレスが他の目的に使用されることはありません。

# 2. ご利用方法

利用希望の方はメールアドレスの登録が必要です。携帯電話あるいはパソコンより 「[touroku@education.ne.jp](mailto:entry@education.ne.jp)」宛に空メールを送信、登録用メールを受信後、メール 記載の URL より登録を行います。携帯電話の場合、右記を読み取りますと、上記の メールアドレス宛の空メールが作成できます。なお、登録の際には次の学校認証 ID (数字8桁)の入力が必要です。

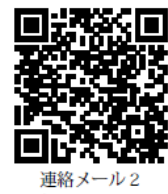

保護者登録

学校名 長南町立長南小中学校 学校認証 ID 6521-8929

なお、登録が終わりましたら、登録したメールアドレスとログインパスワードのメモを取って大切に 保管してください。メールアドレスを変更したときなど、登録内容を変更する際に必要です。

メールアドレス: コンクリーン ログインパスワード:

## 登録時の注意事項

※半角英数字です。

- ① 携帯電話の迷惑メール設定によっては、うまく登録できない場合があります。 その場合は、下記の2点をお試しください。
	- ・「指定受信」の一覧に「renraku@education.ne.jp」を追加してください。
	- ・URL 付きメールの受信を許可してください。
	- 詳しい操作方法は機種によって異なりますので、携帯電話各社にご相談ください。
- ② 本サービスは暗号化通信を利用しており、暗号化に用いるサーバ証明書は 2016 年 3 月 1 日に「SHA-2」 に移行しました。この暗号化通信をご利用いただけない一部携帯電話(一部スマートフォンを含む)で は、連絡メール2のサイト接続が必要な機能(登録内容の変更、アンケートメールの回答など)をご利 用いただけません。対象機種に関しましては携帯電話各社にご確認ください。
- ③ テスト配信は4月20日(月)にします。

## 3. 登録情報の変更方法

既に保護者登録をしている場合は、下記手順で学校・お子様の追加登録を行ってください。

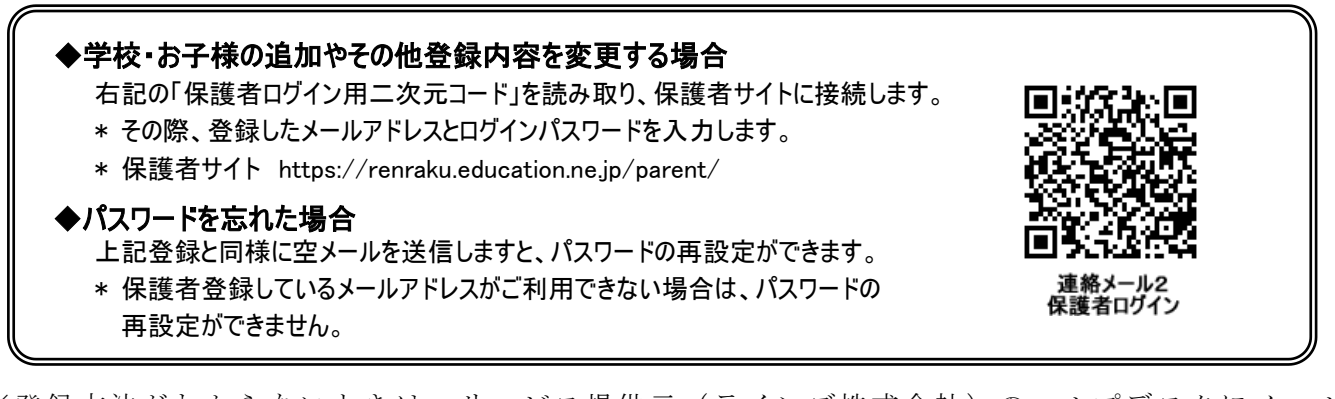

※登録方法がわからないときは、サービス提供元(ラインズ株式会社)のヘルプデスクにメール (mailmail@education.jp)あるいは、サイト上の「お問い合わせフォーム」よりお問い合わせください。 (対応時間:平日 9 時~17 時) ※長南小学校教頭に問い合わせをしていただいてもかまいません。